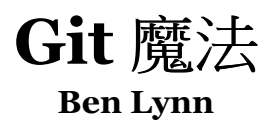

中文版PDF 版本下载: [Git\\_Magic\\_CN.pdf](http://sites.google.com/site/nanjunjie/download/Git_Magic_CN.pdf) 译自: http://www-cs-students.stanford.edu/~blynn/gitmagic

**Git** 魔法 **By Ben Lynn**

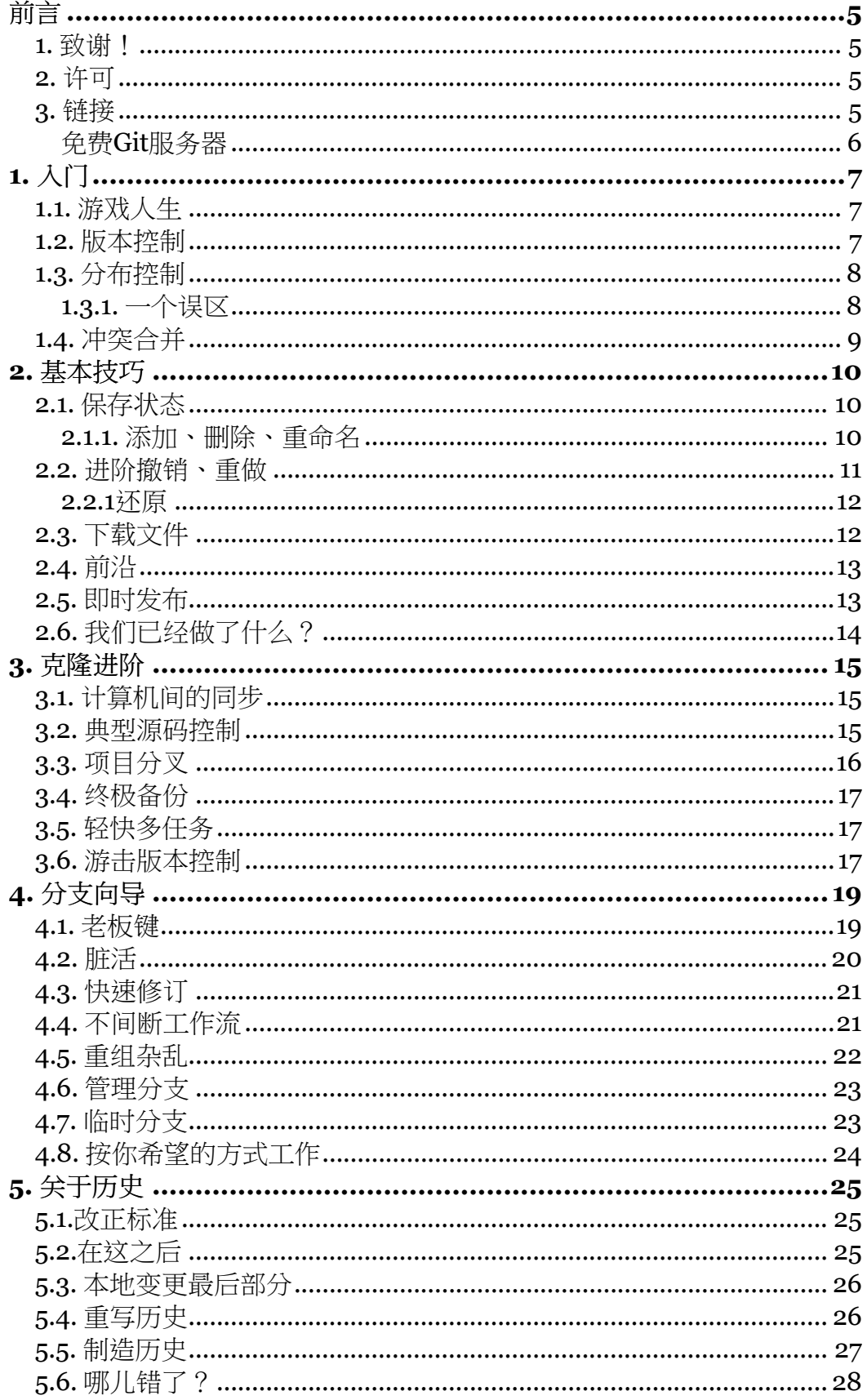

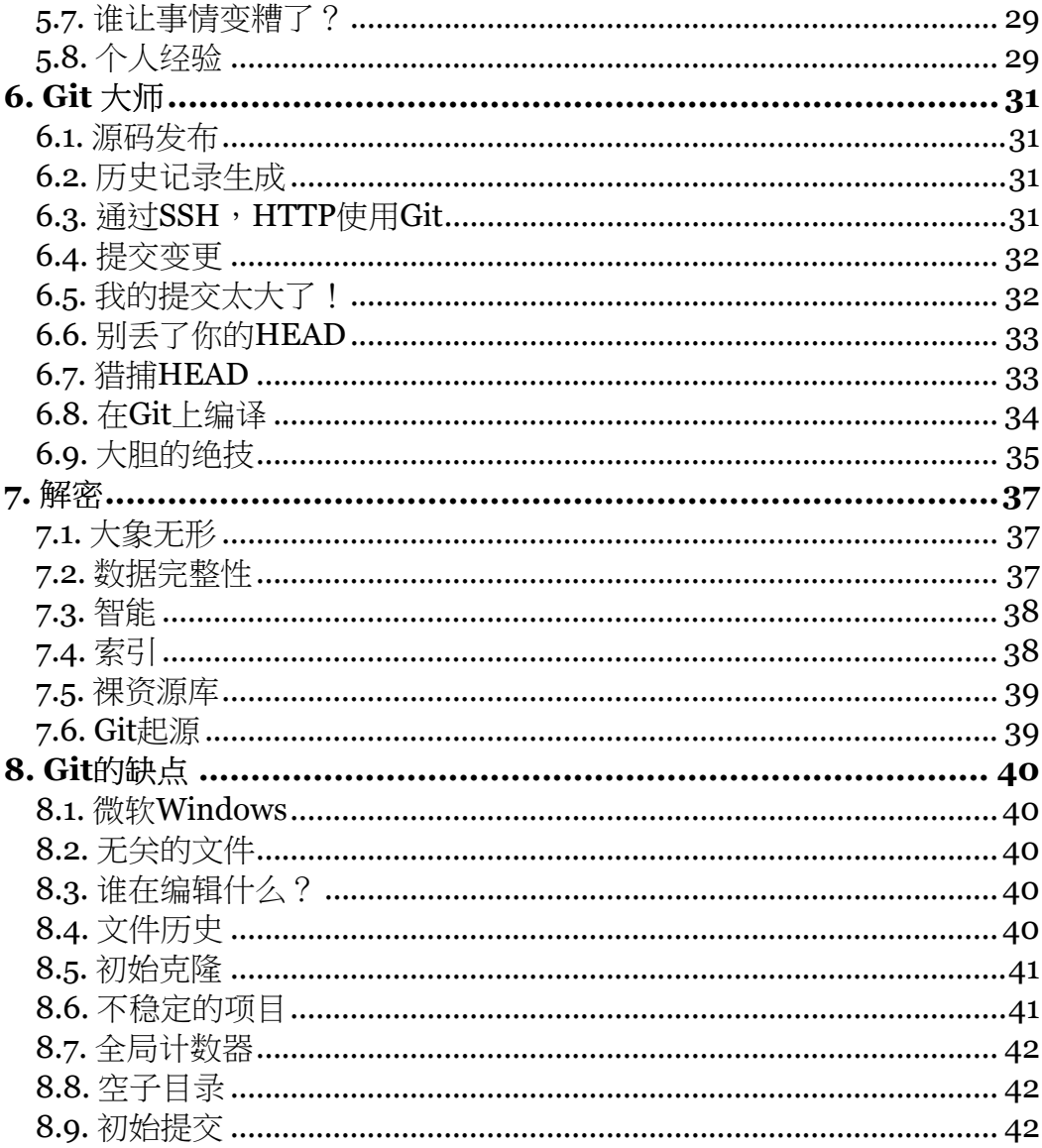

<span id="page-4-0"></span>Git(http://git.or.cz/)是一个版本控制的瑞士军刀。一个可靠通用多用途版本控制工具, 它超强的灵活性使得一般人学着使用它没那么直白,更别说掌握它了。我把到目前为止弄 明白的记下来,因为在我试图理解Git用户手册(http://www.kernel.org/pub/software/ scm/git/docs/user-manual.html)的时候也是困难重重;希望对别人有用。

正如 Arthur C. Clarke 所发现的,所有称得上先进的技术都和魔法难以区分。这是接近 Git的一个很不错的办法:新手们可以忽略它内部机理,只把Git看作一个小发明,用它强 大的功能让朋友吃惊,让敌人发狂。

我们提供大面上的指导,而不是陷入细节。在重复使用之后,慢慢地你会明白每个小技巧 是如何工作的,并且还会知道如何合理剪裁以适应您的需要。

## <span id="page-4-1"></span>**1.** 致谢!

感谢Dustin Sallings, Alberto Bertogli, James Cameron, Douglas Livingstone, Michael Budde, Richard Albury, Tarmigan 和 Derek Mahar提出的建议和改进。[如果我漏掉了谁 请告诉我因为我经常忘记更新这一节]

# <span id="page-4-2"></span>**2.** 许可

本指南在GNU General Public License 版本3之下发布(http://www.gnu.org/licenses/  $gpl-3.0.html$ )。

# <span id="page-4-3"></span>**3.** 链接

我曾经罗列了一些参考文献,但这维护起来太费时了。除此之外,也可以简单地使用搜索 引擎(http://www.google.com/)来获得一些Git指导(http://www.google.com/ search?q=git+tutorial), 指南(http://www.google.com/search?q=git+guide)以及比 较(http://www.google.com/search?q=git+comparison)附带 Subversion (http://www.google.com/search?q=git+subversion), 或者 Mercurial (http://www.google.com/search?q=git+mercurial),以及其他的版本控制系 统。

## <span id="page-5-0"></span>免费**Git**服务器

- http://repo.or.cz/提供自由项目伺服服务,包括本文档(http://repo.or.cz/w/ gitmatic.git)。
- http://gitorious.org是另一个支持Git的开源项目伺服器。
- http://github.com 提供免费的开源项目伺服服务,包括本文档也在其中 (http://github.com/blynn/gitmagic/tree/master),也包括一些私有的付费项 目。

# <span id="page-6-0"></span>**1.** 入门

我将用类比的方式来介绍版本控制。更严谨些的解释可以参见Wikipedia 版本修订控制条  $\exists$  (http://en.wikipedia.org/wiki/Revision control)  $\circ$ 

### <span id="page-6-1"></span>**1.1.** 游戏人生

我几乎一生下来就开始玩电脑游戏,直到现在。然而,我仅在我长大之后才开始使用版本 控制系统。我想我的情况并非是极个别的,比较这两者也许可以使得一些概念更容易解释 和理解。

把编辑代码或文档,或无论什么,当作玩游戏。一旦你已经取得了很多进展,你会想到保 存。你会点击值得信赖的编辑器的保存按钮来进行保存。

但这将覆盖旧版本。就像那些在学校里玩的老游戏那样,只有一个保存条:你确实可以保 存,但一旦保存就不能回到原来的状态。这太不应该了,因为可能你之前的存档恰好在这 个游戏特别有意思一关,也许某天你想重新回顾一下。或者更糟糕的,你当前的存档是个 败局,你不得不重玩。

#### <span id="page-6-2"></span>**1.2.** 版本控制

在编辑的时候,如果想保留旧版本,你可以将文件"另存为"一个不同的文件,或在保存之 前将文件拷贝到别处。或许还会把这些文件进行压缩,来节省空间。这是一个原始的费功 夫的版本控制形式。计算机游戏很久以前就改良了这块,很多都提供了多个基于时间戳的 自动保存记录功能。

让我们看一些更复杂的情况。比如你有很多在一起的文件,比如项目的源代码,或网站的 文件。现在如果你想保留旧版本你不得不存储拷贝整个目录。手工保存很多个版本不方 便,并且很快会变得高昂。

对一些电脑游戏而言,一个保存的游戏记录实际上是包括一个充满文件的目录。这些游戏 对玩家屏蔽了具体细节,并提供一个方便的界面来管理目录里的不同版本。

版本控制系统也没有两样。两者都有友好的界面来管理目录里的内容。你频繁保存目录的 状态,也可以在之后加载任一旧状态。不像大多计算机游戏,版本控制系统通常精干节省 空间。比如说,如果两个版本间只有少数文件的改变,那就只存储差异的部分以节省存储 空间,而不是把所有的都保存下来。

#### <span id="page-7-0"></span>**1.3.** 分布控制

现在设想有一个非常难的计算机游戏。太难打了,以至于全世界很多高级玩家决定组队, 分享他们保存的游戏记录以攻克它。Speedrun们就是真实生活中的例子:在同一个游戏 里,玩家们专注攻克不同的等级,这样的协同工作创造了惊人的战绩。

如何搭建一个系统,使得他们可以很容易得到其他人的保存记录?并且很容易上载新的记 录?

在过去,每个项目都使用中心式版本控制。一个服务器存放所有保存的游戏记录。其他人 都不用。每个玩家在他们机器上最多保留几个游戏记录。当一个玩家想更新进度时候,他 们需要把最新进度从主服务器下载下来,玩一会儿,保存并上载到主服务器以供其他人使 用。

假如一个玩家由于某种原因,想得到一个较旧版本的游戏进度怎么样?或许当前保存的游 戏是一个败局,因为某人在第三级忘记捡某个物品,并且他们希望能找到最后一个可以完 成游戏的记录。或者他们想比较两个旧版本间的差异,来估算某个特定玩家干了多少活。

查看旧版本的理由有很多,但检查的办法都是一样的。他们必须去问中心服务器要那个旧 版本的记录。需要的旧版本越多,需要和服务器的交互就越多。

新一代的版本控制系统,Git就是其中之一,是分布式系统,可以被认作广义上的中心式 系统。一个玩家从主服务器下载所有保存的记录,不仅是最新版。这看起来好像他们把中 心服务器做了个镜像。

最初的克隆操作可能比较费时,特别历史记录很长的时候,但最终这个本地镜像备份会带 来很多优势。一个显而易见的好处是,当查看一个旧版本时,不再需要和中心服务器通讯 了。

#### <span id="page-7-1"></span>**1.3.1.** 一个误区

一个很常见的错误观念是,分布式系统不太适合需要正式中心存储的项目。这与事实并不 相符。给某人照相并不会导致他们的灵魂被偷走。类似地,对主存储进行克隆并不降低它 的重要性。

一般来说,一个中心版本控制能做的任何事,一个良好设计的分布式系统会做得更好。网 络资源总要比本地资源耗费更多资源。不过我们应该在稍后分析分布式方案的缺点,这样 人们才不会按照习惯做出错误的比较。

一个小项目或许只需要这种系统提供的一小部分功能。但你在计算较小数目的时候会使用 罗马数字吗?而且,你的项目的增长可能会超出你最初的预期。从一开始就使用Git好似

带着一把瑞士军刀,尽管你很多时候只是用它来开瓶盖。到你迫切需要一把改锥的那一 天,你就会庆幸你有的不单单是一个启瓶器。

### <span id="page-8-0"></span>**1.4.** 冲突合并

对于这个话题,我们计算机游戏的类比显得太单薄了。那么让我们再来看看文档编辑的情 况吧。

假设Alice在文件开头插入一行,并且Bob在文件末尾添加一行。他们都上传了他们的改 动。大多数系统将自动给出一个合理的处理方式:接受且合并他们的改动,这样Alice和 Bob两人的改动都会生效。

现在假设Alice和Bob对文件的同一行做了不同的改动。如果没有人工参与的话,这个冲突 是无法解决的。第二个人在上载文件时,会收到合并冲突的通知,并且他们必须选择要么 用一个人的改动覆盖另一个的,要么完全修订这一行。

更复杂的情况也可能出现。版本控制系统自己处理相对简单的情况,把困难的情况留给人 来处理。他们的行为通常都是可配置的。

# <span id="page-9-0"></span>**2.** 基本技巧

与其一头扎进Git命令的海洋中,不如使用一些基本的例子,湿湿脚。例子尽管很简单但 都很有用。

实际上,我开始使用Git的头几个月,从来没觉得本章介绍的命令不够用。

#### <span id="page-9-1"></span>**2.1.** 保存状态

要不要来点猛的?在做之前,先为当前目录所有文件做个快照,使用下列命令:

\$ git init \$ git add . \$ git commit -m "My first backup"

上面的这组命令应该牢记,或放到脚本里,因为他们会常常被用到。

现在如果你的文件编辑乱了,运行:

\$ git reset --hard

可以回到你原来编辑的地方。再次保存状态:

\$ git commit -a -m "Another backup"

#### <span id="page-9-2"></span>**2.1.1.** 添加、删除、重命名

以上的命令将只对在你第一次运行**git add**命令时就已经存在的文件有用。如果要添加新 文件或子目录,你需要告诉Git:

\$ git add NEWFILES...

类似地,如果你想让Git忘记某些文件(或许是由于你已经删除了他们):

\$ git rm OLDFILES...

重命名一个文件和先删除旧文件,再添加新文件的一样。也有一个快捷方式**git mv**,这 和**mv**命令的语法一样。例如:

## \$ git mv OLDFILE NEWFILE

## <span id="page-10-0"></span>**2.2.** 进阶撤销、重做

有时候你只想把某个时间点之后的所有改动都回滚掉,因为这些的改动是不正确的。那么 可以使用:

\$ git log

显示最近提交列表,以及他们的SHA1哈希值。下面,键入:

\$ git reset --hard SHA1\_HASH

来恢复到一个指定的提交状态,并从记录里永久抹掉所有比该记录更新的提交。

另一些时候你想简单地跳到一个旧状态。这种情况,键入:

### \$ git checkout SHA1 HASH

这个操作将把你带回过去,同时保存较新提交。然而,像科幻电影里时光旅行一样,如果 你这时编辑并提交的话,你将身处另一个现实里,因为你的动作与开始时相比是完全不同 的。

这另一个现实叫作分支(branch),之后我们会对这点多讨论一些。至于现在,只要记 住:

\$ git checkout master

会把你带到当下来。

在你运行checkout命令时,并不提交时光旅行中的改变。

再次用计算机游戏做类比:

- git reset -- hard: 加载一个旧的游戏存档,并删除所有比它新的存档。
- git checkout: 加载旧游戏存档, 但如果你从这个存档开始玩, 游戏状态将有别 于你之前保存的更新的记录。此后任何记录都保存到另一个分支中,代表你进入 的另一个现实。后面会详细讲。

你可以选择只恢复特定文件或子目录,把这些加到该命令后面就可以了。

不喜欢剪切粘贴哈希值?那么用:

\$ git checkout "@{10 minutes ago}"

其他的时间格式也是可以的。比如,你可以要求倒数第五次保存状态:

\$ git checkout "@{5}"

#### <span id="page-11-0"></span>**2.2.1**还原

在法庭上,事件可以从法庭记录里追踪出来。同样,你可以选择还原特定的提交。

\$ git commit -a \$ git revert SHA1\_HASH

将还原特定哈希值的提交。运行 **git log** 显示该还原记录为一个新的提交。

## <span id="page-11-1"></span>**2.3.** 下载文件

得到一个由Git管理的项目的拷贝,键入:

\$ git clone git://server/path/to/files

例如,得到我用来创建该站的所有文件:

\$ git clone git://git.or.cz/gitmagic.git

我们很快会对 **clone** 命令谈的更多。

# <span id="page-12-0"></span>**2.4.** 前沿

如果你已经使用**git clone**命令得到了一个项目的一份拷贝,<mark>你可以更新到最新版</mark>:

\$ git pull

# <span id="page-12-1"></span>**2.5.** 即时发布

假设你已经写了一个脚本,你想和他人分享。你可以只告诉他们从你的计算机下载,但如 果在你正在改进你的脚本,或加入试验性质的改动时,他们下载了你的脚本,他们可能由 此陷入困境。当然,这就是发布周期存在的原因。开发人员可能频繁进行项目修改,但他 们只在他们觉得代码可以见人的时候才择时发布。

用Git来完成这项,需要进入你的脚本所在目录:

\$ git init \$ git add . \$ git commit -m "First release"

然后告诉你的用户去运行:

\$ git clone your.computer:/path/to/script

来下载你的脚本。这要假设他们有ssh访问权限。如果他们没有,你需要运行git **daemon**并告诉你的用户去运行:

\$ git clone git://your.computer/path/to/script

从现在开始,每次你的脚本准备好发布时,就运行:

\$ git commit -a -m "Next release"

并且你的用户可以涌过进入包含你脚本的目录,并键入下列命令,来更新他们的版本:

\$ git pull

你的用户永远也不会取到你不想让他们看到的脚本版本。显然这个技巧对所有的东西都是 可以,不仅是对脚本。

# <span id="page-13-0"></span>**2.6.** 我们已经做了什么?

找出自从上次提交之后你已经做了什么改变:

\$ git diff

或者自昨天:

\$ git diff "@{yesterday}"

或者一个特定的版本和版本2之间:

\$ git diff SHA1\_HASH "@{2}"

除了直接运行 log 和 diff,有时我也用qgit浏览历史(http://sourceforge.net/projects/ qgit),因为它的图形界面很养眼,或者用tig(http://jonas.nitro.dk/tig),一个文本界 面东西,在网速不快的情况下也工作的很好。另外,安装一个Web服务器,运行**git** instaweb,那就可以用任意的浏览器浏览了。

# <span id="page-14-0"></span>**3.** 克隆进阶

在旧一代的版本控制系统里, checkout 是获取文件的标准操作。你将获得一组期望状态 下的文件。

在Git和其他分布式版本控制系统里,克隆是标准的操作。通过创建整个资源库的克隆来 获得文件。或者说,你实际上把整个服务器做了个镜像。主资源库上能做的是,你都能 做。

## <span id="page-14-1"></span>**3.1.** 计算机间的同步

这也是我第一次使用Git的原因。我可以忍受制作tar包或利用**rsync**来作备份或者作简单 的同步。但我时而在我笔记本上编辑,时而在台式机上,而且这两台电脑之间也许不能交 互。

在一个机器上初始化一个Git资源库并提交你的文件。然后转到另一台机器上:

\$ git clone other.computer:/path/to/files

创建这些文件和Git资源库的第二个拷贝。从现在开始:

\$ git commit -a \$ git pull other.computer:/path/to/files

将从另一台机器拷贝文件到你正工作的机器上。如果你最近对同一个文件做了有冲突的修 改,Git将通知你,而你也应该在解决冲突之后再次提交。

### <span id="page-14-2"></span>**3.2.** 典型源码控制

为你的文件初始化Git资源库:

\$ git init \$ git add . \$ git commit -m "Initial commit"

<mark>在中心服务器</mark>,初始化一个空的Git资源库, 如果需要的话,<mark>启动Git守护讲程</mark>:

#### \$ GIT\_DIR=proj.git git init  $\sqrt{\pi}$  git daemon --detach # it might already be running

一些公用主机,比如repo.or.cz (http://repo.or.cz),逼过不同于以上的方法来搭建最初 空Git资源库,比如在网页上填一个表单。

把你的项目推到中心服务器:

\$ git push git://central.server/path/to/proj.git HEAD

这样我们准备好了。一个开发人员可以这样check out源码:

\$ git clone git://central.server/path/to/proj.git

在做了改动之后,check in源码到主服务器:

```
$ git commit -a
$ git push
```
如果主服务器已经更新了,最新版在push之前需要check out。同步到最新版:

\$ git commit -a \$ git pull

# <span id="page-15-0"></span>**3.3.** 项目分叉

项目走歪了吗?或者认为你可以做得更好?那么在服务器上:

\$ git clone git://main.server/path/to/files

之后告诉每个相关的人你服务器上项目的分支。

在之后的时间,你可以合并来自原先项目的改变,使用命令:

\$ git pull

## <span id="page-16-0"></span>**3.4.** 终极备份

会有很多禁止篡改的不同位置上的冗余存档吗? 如果你的项目有很多开发人员,那干脆别 想了。你的每份代码克隆是一个有效备份。不仅当前状态,还包括你项目整个历史。感谢 哈希加密算法,如果任何人的克隆被损坏,只要他们与其他的交互,这个克隆就会打上记 号。

如果你的项目并不是那么流行,那就找尽可能多的主服务器来放克隆。

真正的偏执狂应该总是把HEAD最近20字节的SHA1哈希值写到安全的地方。应该保证安 全,而不是把它藏起来。比如,把它发布到报纸上就不错,因为对攻击者而言,更改每份 报纸是很难的。

## <span id="page-16-1"></span>**3.5.** 轻快多任务

比如你想并行开发多个功能。那么提交你的项目并运行:

\$ git clone . /some/new/directory

Git使用硬链接和文件共享来尽可能安全地创建克隆,因此它一眨眼就完成了,因此你现 在可以并行操作两个没有相互依赖的功能。例如,你可以编辑一个克隆,同时编译另一 个。

在任何时间,你都可以从另一个克隆提交或拿下变更。

#### \$ git pull /the/other/clone

## <span id="page-16-2"></span>**3.6.** 游击版本控制

你正做一个使用其他版本控制系统的项目, 而你非常怀念Git? 那么在你的工作目录初始 化一个Git资源库:

\$ git init \$ git add . \$ git commit -m "Initial commit"

然后以很快的速度克隆它:

## \$ git clone . /home/new/directory

现在转到新目录并在这个目录工作,在你心里的内容上使用Git。过一会,一旦你想和其 他每个人同步,在这种情况下,转到原来的目录,用其他的版本控制工具同步,并键入:

\$ git add . \$ git commit -m "Sync with everyone else"

然后转到新目录并运行:

\$ git commit -a -m "Description of my changes" \$ git pull

把你的变更提交给他人的过程依赖于其他版本控制系统。这个新目录包含你的改动的文 件。需要运行其他版本控制系统的命令来上载这些变更到中心资源库。

命令git svn为Subversion资源库自动化了以上步骤,并且也可以用作Git项目导出到一个 Subversion资源库(参见http://google-opensource.blogspot.com/2008/05/export-gitproject-to-google-code.html)。

# <span id="page-18-0"></span>**4.** 分支向导

瞬间就能完成的分支和合并是Git最致命的杀手锏。

问题: 外部因素不可避免地使场景切换成为必须。在发布版本中没有任何前兆的突然出 现了一个严重臭虫,并且必须不惜一切代价尽快修复。某个特性的截至日期就要来临。写 这个功能的家伙正打算离职,因此你应该停下所有你正在做的,抓住他帮你理解这个功 能。

中断连贯的思维会降低你的生产力,并且切换上下文也比较缓慢,不方便,中断的越长损 失越大。使用中心版本控制我们必须从中心服务器下载一个崭新的工作拷贝。分布式系统 的情况就好多了,因为我们能够在本地克隆所需要的版本。

但是克隆仍然需要拷贝整个工作目录,以及一直到指定点的整个历史记录。尽管Git使用 文件共享和硬链接减少了花费,项目文件自身必须在新的工作目录里重新创建。

方案:针对这些情况,Git有一个更好的工具,比克隆更快速而且节省空间:**git branch**

在这个神奇的世界里,你目录里的文件突然从一个版本变到另一个版本。除了只是在历史 记录里前前后后的转变之外,这个转换还可以做更多。你的文件可以从上一个版本变到实 验版本到当前开发版本到你朋友的版本等等。

#### <span id="page-18-1"></span>**4.1.** 老板键

曾经玩过那样的游戏吗?按一个键("老板键"),屏幕立即显示一个电子表格或别的?那 么如果老板走进办公室,而你正在玩游戏,就可以用这个功能来遮掩一下。

在某个目录:

\$ echo "I'm smarter than my boss" > myfile.txt \$ git init \$ git add . \$ git commit -m "Initial commit"

我们已经创建了一个Git资源库,该资源库记录一个包含特定信息的文件。现在我们键 入:

\$ git checkout -b boss # 之后似乎没啥改变 \$ echo "My boss is smarter than me" > myfile.txt

#### \$ git commit -a -m "Another commit"

看起来我们刚刚只是覆盖了原来的文件并提交了它。但这是个错觉。键入:

\$ git checkout master # 切到原来版本的文件

嘿真快!这个文件就恢复了。并且如果老板决定窥视这个目录,键入:

\$ git checkout boss # 切到适合老板眼睛的版本

你可以在两个版本之间相切多少次就切多少次,而且每个版本都可以独立提交。

## <span id="page-19-0"></span>**4.2.** 脏活

比如你正在开发某个特性,并且由于某种原因,你需要回到一个旧版本,临时加进几行打 印语句来看看一些东西是如何工作的。那么:

```
$ git commit -a
$ git checkout SHA1_HASH
```
现在你可以满世界加丑陋的临时代码。你甚至可以提交这些改动。当你做完的时候,

\$ git checkout master

来返回到你原来的工作。观察任何未提交变更都转结了。

如果你想之后保存临时变更怎么办?简单:

\$ git checkout -b dirty

并且在切换到主分支之前提交。无论你什么时候想返回脏的变更,只需键入:

#### \$ git checkout dirty

当我们讨论加载旧状态的时候,我们在较早章节曾接触过这个命令。最终我们把故事说 全:文件改变成请求的状态,但我们必须离开主分支。从现在开始任何提交都会将你的文 件提交到另一条不同的路,这个路可以之后命名。

换一个说法,在checkout一个旧状态之后,Git自动把你放到一个新的,未命名的分支, 这个分支可以使用**git** checkout -b来命名和保存。

## <span id="page-20-0"></span>**4.3.** 快速修订

你正在做某件事的当间,被告知先停下来所有的事情去修理一个新近发现的臭虫:

\$ git commit -a \$ git checkout -b fixes SHA1\_HASH

那么一旦你修正了这个臭虫:

\$ git commit -a -m "Bug fixed" \$ git push # 到中心资源库 \$ git checkout master

并可以继续你原来的任务。

## <span id="page-20-1"></span>**4.4.** 不间断工作流

一些项目要求在你提交你的代码之前需要审批。为了让审批代码的过程更简单,如果你有 一个大的改动,你可能会将它分成两个或更多的部分,进行单独的审批。

如果在第一部有获得准许并提交之前,第二部分不能写怎么办?在许多版本控制系统中, 你不得不先将第一部分发送给审批者,然后等待,直到这部分获得批准后,才可以开始第 二部分的工作。

实际上那并非全是真的,但在这些系统中,在第一部分提交前,就编辑第二部分会引入很 多痛苦和困难。在Git里,分支和合并是无痛的(快速和本地的一个技术词汇)。因此在 你提交第一部分内容并发送给审批者后:

\$ git checkout -b part2

接下来,为这个大变动的第二部分进行编码,不必等待第一部分的接受。在第一部分获得 批准并提交后:

\$ git checkout master \$ git merge part2 \$ git branch -d part2 # 不在需要这个分支

并且第二部分也准备好审批。

不过等等!如果没那么简单怎么办?比如你在第一部分犯了一个错误,在你提交之前你不 得不更正它。没问题!首先,转到主分支:

\$ git checkout master

修复第一部分变更里的这个问题,并希望它得到批准。如果没获得批准就简单重复这一 步。你或许希望将第一部分修改后的版本合并到第二部分:

\$ git checkout part2 \$ git merge master

现在它和以前一样了。一旦第一部分获得批准并提交:

\$ git checkout master \$ git merge part2 \$ git branch -d part2

并且再次,第二部分也准备好审批了。

这个技巧可以很容易地被扩展,来处理任意多数目的部分。

### <span id="page-21-0"></span>**4.5.** 重组杂乱

或许你喜欢在同一个分支下完成工作的方方面面。你想为自己保留工作进度并希望其他人 只能看到你仔细整理过后的提交。开启一对分支:

\$ git checkout -b sanitized \$ git checkout -b medley

接下来,可以做任何事情:修臭虫,加特性,加临时代码,诸如此类,经常按这种方式提 交。然后:

## \$ git checkout sanitized  $$$  git cherry-pick SHA1 HASH

在"sanitized"分支应用给定提交。在分支上选择一个最合适的点,你可以建设一个只包含 永久代码,有关提交组合在一起的分支。

# <span id="page-22-0"></span>**4.6.** 管理分支

键入:

\$ git branch

来列出所有分支。总有一个叫做"master",并且你默认从这开始。一些人主张别碰 "master"分支,而是创建你自己版本的新分支。

使用-d -m 选项来删除、移动(重命名)分支。参见 **git help branch**。

# <span id="page-22-1"></span>**4.7.** 临时分支

很快你会发现你经常会因为一些相同的原因创建短期的分支。或许有些时候你创建分支只 是为了保存当前状态,同时你方便在上一个保存状态执行一些操作,诸如修复高优先级的 臭虫之类。

可以和电视的换台做类比,临时切到别的频道,来看看那正演什么,但并不是简单地按几 个按钮,你必须创建,检出,删除并提交临时分支。幸运的是,Git已经有了和电视机遥控。 器一样方便的功能:

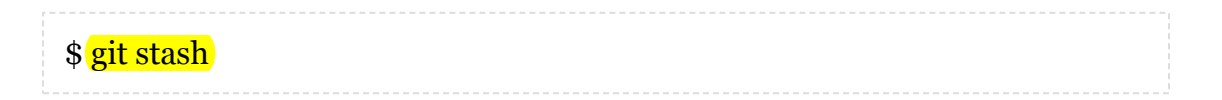

这个命令保存当前状态到一个临时的地方(一个隐藏的地方)并且恢复之前状态。你的工 作目录看起来和你开始编辑之前一样,并且你可以修复臭虫,引入之前变更等。当你想回 到隐藏状态的时候,键入:

\$ git stash apply # 你可能需要解决一些冲突

你可以有多个隐藏,并用不同的方式来操作他们。参见**git help slash**。

# <span id="page-23-0"></span>**4.8.** 按你希望的方式工作

诸如Mozzila Firefox(http://www.mozilla.com/)允许你打开多个标签和多个窗口。切换 标签可以在同一个窗口展示不同内容。Git的分支就像是你工作目录的标签。继续这个类 比,Git克隆好似打开一个新的窗口。这两种操作的易用性提高了用户体验。

在更高层,几个Linux窗口管理器允许你有多个桌面:你可以立即切到一个显示器

另一个相似的例子是**screen**(http://www.gnu.org/software/screen/)工具。这个好东 西允许你在同一个终端上创建,销毁终端会话,还可以在多个终端会话之间切换。不是打 开一个新的终端(类似于克隆),如果你使用**screen**(类似于分支),你可以使用同一个 终端。实际上,你还可以利用**screen**做更多的事,不过这是另一个话题的内容了。

在Git里,克隆、分支和合并是本地操作,很快。促使你能使用最适合你的组合。Git让你 能按你确切想要的工作。

# <span id="page-24-0"></span>**5.** 关于历史

Git一系列的分布式特性使得历史可以很容易的被修改掉。但如果你算改了过去,需要小 心:只重写你独自拥有的那部分。如同民族间会无休止的争论谁犯下了什么暴行一样,如 果在另一个人的克隆里,历史版本与你的不同,这时如果合并的话,你会遇到一致性方面 的问题。

当然,如果你掌管所有分支的话,那就没啥问题了,既然你可以覆盖他们的。

一些开发人员强烈地感觉历史应该永远不变,无论不好的部分或这所有的部分。另一些觉 得代码树在向外发布之前,应该整得漂漂亮亮的。Git支持两者的观点。像克隆,分支和 合并一样,重写历史只是Git给你的另一强大功能,至于如何使用它,那是你的事了。

### <span id="page-24-1"></span>**5.1.**改正标准

已经提交了,但你期望你已经输入了另外的信息?那么键入:

\$ git commit --amend

来改变上一条信息。<mark>意识到你还忘记了加一个文件?运行git add</mark>来加,然后与性上面的 命令。

希望在上次提交里包括多一点的改动?那么就做这些改动并运行:

\$ git commit --amend -a

# <span id="page-24-2"></span>**5.2.**在这之后

假设前面的问题还要糟糕十倍。在很长一段时间里我们做了一系列的提交。但你不太喜欢 他们的组织方式,而且一些提交信息需要重写。那么键入:

\$ git rebase -i HEAD~10

并且后10个提交会出现在你喜爱的**\$EDITOR**。一个例子:

pick 5c6eb73 Added repo.or.cz link pick a311a64 Reordered analogies in "Work How You Want" pick 100834f Added push target to Makefile

# 之后: • 通过删除行来移去提交。 ● 通过为行重新排序来为提交重新排序。]

- 用"edit"来替换"pick"来标志一个提交可修改。
- 用"squash"来替换"pick"来将一个提交和前一个合并。

知果你把一个提交标记为可编辑, 那么运行

\$ git commit --amend

或者,运行:

\$ git rebase --continue

这样尽早提交,经常提交都没关系:你可以之后使用rebase来梳理清楚。

# <span id="page-25-0"></span>**5.3.** 本地变更最后部分

你正在一个活跃的项目上工作。随着时间推移,你做了几个本地提交,然后你使用合并与 官方版本同步。在你准备好提交到中心分支之前,这个循环会重复几次。

但现在你本地Git克隆的变更历史与官方变更乱成了一锅粥。你会更期望在变更列表里, 你所有的变更能够连续的

这就是上面提到的**git rebase**的工作。在很多情况下你可以使用**--onto**标记以避免交 互。

另外参见**git help rebase**,以获取这个让人惊奇的命令更详细的例子。你可以拆分提 交。你甚至可以重新组织一棵树的分支。

# <span id="page-25-1"></span>**5.4.** 重写历史

偶尔,你需要做一些代码控制,好比从正式的照片中去除一些人一样,需要从历史记录里 面彻底的抹掉他们。例如,假设我们要发布一个项目,但由于一些原因,项目中的某个文 件不能公开。或许我把我的信用卡号记录在了一个文本文件里,而我又意外的把它加入到 了这个项目中。仅仅删除这个文件是不够的,因为从别的提交记录中还是可以访问到这个

文件。因此我们必须从所有的提交记录中彻底删除这个文件。

\$ git filter-branch --tree-filter `rm top/secret/file` HEAD

参见git help filter-branch,那讨论这个例子并给出一个更快的方法。一般地,filter**branch**允许你使用一个单一命令来大范围地更改历史。

事后,你必须使用你更改过的版本替换你项目的克隆,如果你希望之后和他们交互的话。

# <span id="page-26-0"></span>**5.5.** 制造历史

想把一个项目迁移到Git吗?如果这个项目是用一些比较有名的系统管理着,那可以使用 一些其他人已经写好的脚本,把整个项目历史记录导出到Git里。

否则,看一下**git fast-import**,这个命令会从一个特定格式的文本读入,从头来创建Git 历史记录。通常可以很快地组织一个包含这个命令的脚本,运行一次就可以一次迁移整个 项目。

作为一个例子,粘贴以下所列到临时文件,比如/tmp/history:

```
commit refs/heads/master
committer Alice \langle \text{alice}(\omega) \rangle and \langle \text{conn} \rangle Thu, 01 Jan 1970 00:00:00 +0000
data <<EOT
Initial commit.
EOT
M 100644 inline hello.c
data <<EOT
#include <stdio.h>
int main() {
  printf("Hello, world!\n");
  return 0;
}
EOT
commit refs/heads/master
committer Bob <bob@example.com> Tue, 14 Mar 2000 01:59:26 -0800
data <<EOT
Replace printf() with write().
EOT
```

```
M 100644 inline hello.c
data <<EOT
#include <unistd.h>
int main() {
  write(1, "Hello, world! \n', 14);return 0;
}
EOT
```
之后从这个临时文件创建一个Git资源库,键入:

\$ mkdir project; cd project; git init \$ git fast-import < /tmp/history

你可以从这个项目checkout出最新的版本,使用:

\$ git checkout master .

# <span id="page-27-0"></span>**5.6.** 哪儿错了?

你刚刚发现程序里有一个功能出错了,而你十分确定几个月以前它运行的很正常。天啊! 这个臭虫是从哪里冒出来的?要是那时候能按照开发的内容进行过测试该多好啊。

现在说这个已经太晚了。然后即使你过去经常提交变更,Git还是可以精确的找出问题所 在:

\$ git bisect start \$ git bisect bad SHA1\_OF\_BAD\_VERSION \$ git bisect good SHA1\_OF\_GOOD\_VERSION

Git从历史记录中检出一个中间的状态。在这个状态上测试功能,如果还是错误的:

\$ git bisect bad

如果可以工作了,则把"bad"替换成"good"。Git会再次帮你找到一个以确定的好版本和坏 版本之间的状态,通过这种方式缩小范围。经过一系列的迭代,这种二进制查询会帮你找 到导致这个错误的那次提交。一旦完成了问题定位的调查,你可以返回到原始状态,键 入:

\$ git bisect reset

不需要手工测试每一次改动,执行如下命令可以自动的完成上面的搜索:

\$ git bisect run COMMAND

Git使用指定命令(通常是一个一次性的脚本)的返回值来决定一次改动是否是正确的: 命令退出时的代码0代表改动是正确的,125代表要跳过对这次改动的检查,1到127之间 的其他数值代表改动是错误的。返回负数将会中断整个bisect的检查。

你还能做更多的事情: 帮助文档解释了如何展示bisects, 检查或重放bisect的日志,并可以通 过排除对已知正确改动的检查,得到更好的搜索速度。

### <span id="page-28-0"></span>**5.7.** 谁让事情变糟了?

和其他许多版本控制系统一样,Git也有一个"blame"命令:

\$ git blame FILE

(这个命令可以标注出一个指定的文件里每一行内容的最后修改者,和最后修改时间。但不) <mark>像其他版本控制系统,Git</mark>的这个操作是在线下完成的,它只需要从本地磁盘读取信息。

#### <span id="page-28-1"></span>**5.8.** 个人经验

在一个中心版本控制系统里,历史的更改是一个困难的操作,并且只有管理员才有权这么 做。没有网络,克隆,分支和合并都没法做。像一些基本的操作如浏览历史,或提交变更 也是如此。在一些系统里,用户使用网络连接仅仅是为了查看他们自己的变更,或打开文 件进行编辑。

中心系统排斥离线工作,也需要更昂贵的网络设施,特别是当开发人员增多的时候。最重

要的是,通常当用户试图避免使用那些能不用则不用的高级命令时,所有操作都变得很 慢。在极端的情况下,即使是最基本的命令也会变慢。当用户必须运行慢的命令的时候, 由于工作流被打断,生产力降低。

我有这些现象的一手经验。Git是我使用的第一个版本控制系统。我很快变得适应了它, 用了它提供的许多功能。我简单地假设其他系统也是相似的:选择一个版本控制系统应该 和选择一个编辑器或浏览器没啥两样。

在我之后被迫使用中心系统的时候,我被震惊了。我那有些脆弱的网络连接没给Git带来 大麻烦,但是当它需要像本地硬盘一样稳定的时候,它使开发困难重重。另外,我发现我 自己有选择地避免特定的命令,以避免踏雷,这极大地影响了我,使我不能按照我喜欢的 方式工作。

当我不得不运行一个慢的命令的时候,这种等待极大地破坏了我思绪连续性。在等待服务 器通讯完成的时候,我选择做其他的事情以度过这段时光,比如查看邮件或写其他的文 档。当我返回我原先的工作场景的时候,这个命令早已结束,并且我还需要浪费时间试图 记起我之前正在做什么。人类不擅长场景间的切换。

还有一个有意思的大众悲剧效应:预料到网络拥挤,为了减少将来的等待时间,每个人将 比以往消费更多的带宽在各种操作上。共同的努力加剧了拥挤,这等于是鼓励个人下次消 费更多带宽以避免更长时间的等待。

# <span id="page-30-0"></span>**6. Git** 大师

这个有点自夸的标题下是我压箱底的Git不在编的技巧。

## <span id="page-30-1"></span>**6.1.** 源码发布

就我的项目而言,Git确切跟踪了我想打包并发布给用户的文件。创建一个源码包,我运 行:

\$ git archive --format=tar --prefix=proj-1.2.3/ HEAD

## <span id="page-30-2"></span>**6.2.** 历史记录生成

保留一份历史记录是一个好实践(http://en.wikipedia.org/wiki/Changelog),这甚至是 一些项目所要求的。如果你变更提交的很频繁,这是应该的,可以生成一份历史记录,通 过键入:

\$ git log > Changelog

# <span id="page-30-3"></span>**6.3.** 通过**SSH**,**HTTP**使用**Git**

假设你有一台web服务器的ssh访问权限,但上面并没有安装Git。没有比服务器上自带协 议更省事的方法的,Git可以通过HTTP来进行通信。

那么在你的帐户下下载,编译并安装Git。在你的Web目录里创建一个Git资源库:

\$ GIT\_DIR=proj.git git init

在目录"proj.git"目录,运行

\$ git --bare update-server-info \$ chmod a+x hooks/post-update

从你的计算机通过SSH推送:

\$ git push we.server:/path/to/proj.git master

别人可以通过如下命令,得到你的项目:

\$ git clone http://web.server/proj.git

# <span id="page-31-0"></span>**6.4.** 提交变更

对特定项目,当你加入、删除、重命名一些文件时,告诉Git这个操作是有困难的。你可 以键入:

\$ git add . \$ git add -u

Git会查看当前目录的这些文件,并独立计算出所有细节。如果你还试图同时提交的话, 可以不使用第二个添加命令,而是运行git commit -a。

也可以用单独的一行完成以上的任务:

\$ git ls-files -d -m -o -z | xargs -0 git update-index --add --remove

这里**-z**和**-0**选项可以避免文件名中包含特殊字符带来的错误。注意该命令也添加应该被忽 略的文件。这时你或许希望使用-x或-X选项。

# <span id="page-31-1"></span>**6.5.** 我的提交太大了!

是不是太长时间忘记了提交?痴迷地编码,以至到现在才想起有源码控制工具这回事?提 交一系列不相关的变更,因为那是你的风格?

别着急,运行:

#### \$ git add -p

为你做的每次修改,Git将为你展示变动的代码,并询问该变动是否应是下一次提交的一

部分。回答"y"或者"n"。也有其他选项,比如延迟决定:键入"?"来学习更多。

一旦你满意,键入

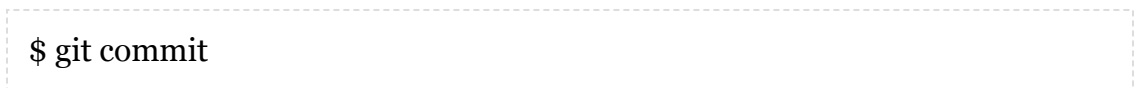

来精确地提交你所洗择的变更(阶段变更)。确信你没加上"-a"洗项,否则Git将提交所 有修改。

如果你修改了许多地方的许多文件怎么办?一个一个地查看变更令人沮丧,心态麻木。这 种情况下,使用**git add -i**,界面不是很直观,但更灵活。敲几个键,你可以一次决定阶 段提交几个文件,或查看并检查特定文件的变更。作为另一种选择,你还可以运行git commit --interactive,这个命令会在你操作完后自动进行提交。

# <span id="page-32-0"></span>**6.6.** 别丢了你的**HEAD**

HEAD好似一个游标,通常指向最新提交,随最新提交向前移动。Git提供了命令来移动 它。 例如:

\$ git reset HEAD~3

将立即向回移动HEAD三个提交。这样所有Git命令都表现得好似你没有做那最后三个提 交,然而你的文件保持在现在的状态。具体应用参见**git reset**手册页。

 $\overline{\bigcirc}$ 

<mark>但如何回到将来呢</mark>?过去的提交对将来一无所知。

 $\sqrt[4]{mR\pi\pi\pi+H\pi\Delta}$  Head的SHA1值,那么:

\$ git reset SHA1

 $\sqrt{41}$ 假设你从来没有记下呢?别着急,像这些命令,Git保存原先的Head为一个叫 ORGI HEAD的标记,你可以安全体面的返回:

\$ git reset ORIG HEAD

## <span id="page-32-1"></span>**6.7.** 猎捕**HEAD**

或许ORG HEAD不够。或许你刚认识到你犯了个历史性的错误,你需要回到一个早已忘 记的分支上的一个远古的提交。

默认,Git保存一个提交至少两星期,即使你命令Git摧毁该提交所在的分支。难点是找到 相应的哈希值。你可以查看在.git/objects里所有的哈希值并尝试找到你期望的。但有更容 易的办法。

Git把算出的提交哈希值记录在.git/logs。这个子目录引用包括所有分支上所有活动的历 史,同时文件**HEAD**显示它曾经有过的所有哈希值。后者可以被用来分支上一些不小心 丢掉的提交的哈希值。

命令reflog为访问这些日志提供文件友好的接口,试试

\$ git reflog

更多信息参见其文档页。

你或许期望去为已删除的提交设置一个更长的保存周期。例如:

\$ git config gc.pruneexpire "30 days"

意思是一个被删除的提交会在删除30天后,且运行git gc以后,被永久丢弃。

你或许还想关掉**git gc**的自动运行:

\$ git config gc.auto 0

在这种情况下提交将只在你手工运行**git gc**的情况下才永久删除。

## <span id="page-33-0"></span>**6.8.** 在**Git**上编译

依照真正的UNIX风格,Git的设计允许其可以被很容易用作其他程序的底层组件。有图形 界面,Web界面,可选择的命令行界面,并且或许很快你将有一个或两个你自己的脚 本,调用Git。

一个简单的技巧是,用Git内建alias命令来缩短你最常用命令的长度:

\$ git config --global alias.co checkout \$ git config --global --get-regexp alias # 显示当前别名 alias.co checkout  $\frac{1}{2}$  spit co foo  $\frac{1}{4}$  #  $\frac{1}{2}$  and  $\frac{1}{2}$  it checkout foo'  $-\frac{1}{4}$ 

另一个是在提示符或窗口标题上打印当前分支。调用:

#### \$ git symbolic-ref HEAD

显示当前分支名。在实际应用中,你可能最想去掉"refs/heads/"并忽略错误:

\$ git symbolic-ref HEAD 2> /dev/null | cut -b 12-

更多例子参见Git主页(http://git.or.cz/)。

# <span id="page-34-0"></span>**6.9.** 大胆的绝技

最近版本的Git使得用户意外销毁数据变得更困难了。这或许是升级的最令人瞩目的原因 了。虽然如此,有时你的确想销毁数据。我们展示如何覆盖为通用命令所设的防卫设施。 只在你知道你在做什么的时候使用他们。

**Checkout:**如果你有未提交的变更,平常的checkout会失败。销毁你的变更,并无论如 何都checkout一个指定的提交,使用强制选项:

\$ git checkout -f COMMIT

另外,如果你为checkout指定的路径,那就没有安全检查了。提供的路径将被不加提示地 覆盖。如果你使用这种方式的checkout,一定要小心。

重置:在有未提交变更的情况下,重置也会失败。强制其通过,运行:

\$ git reset --hard [COMMIT]

分支:如果删除一个分支会导致变更丢失的,删除操作会失败。强制删除,键入:

\$ git branch -D BRANCH # 注意不是 -d

类似地,试图通过移动覆盖一个分支也会失败,如果数据确信会丢失的话。强制移动分 支,键入:

\$ git branch -M [SOURCE] TARGET # 注意不是 -m

不像checkout和重置,这两个命令延迟数据销毁的时间。这个变更仍然存储在.git的子目 录里,并且可以通过恢复.git/logs里的相应哈希值获取到(参见上面"猎捕HEAD"一

节)。默认情况下,这些数据会保存至少两星期。

# <span id="page-36-0"></span>**7.** 解密

我们揭开Git神秘面纱,往里瞧瞧它是如何创造奇迹的。我会跳过细节。更深入的描述参 见用户手册(http://www.kernel.org/pub/software/scm/git/docs/usermanual.html)。

#### <span id="page-36-1"></span>**7.1.** 大象无形

Git怎么这么谦逊寡言呢?除了偶尔提交和合并外,你可以如常工作,就像不知道版本控 制系统存在一样。那是,直到你需要它,而且那时候你也很高兴Git一直默默注视着你整 个的工作。

其他版本控制系统可不许你忘记他们。在你显示地告诉服务器你打算编辑哪些文件前,文 件权限也许是只读的。中心服务器可能正跟踪什么人,什么时候check out了什么代码。 当网络连接断了的时候,你就遭殃了。开发人员不断地与这些版本控制系统的种种限制作 斗争。

秘诀就在你工作目录里的.git目录。Git在这里记录你项目的历史。最前面的"."使这个文件 在ls的输出中不显示。除了你的提交或同步变更以外,所有版本控制操作都在这个目录里 操作。

你对你文件的命运有完全的掌控,因为Git根本不关心你对他们做了什么。Git可以很容易 地从.git里重新创建出一个保存状态。

## <span id="page-36-2"></span>**7.2.** 数据完整性

很多人把加密和保持信息机密性关联起来,但一个同等重要的目标是保证信息的安全性。 合理使用哈希加密功能可以防止意外地或恶意地数据损坏。

一个SHA1哈希值是一个160位的ID数,用它可以唯一标识你一生中遇到的每个二进制字 符串。 实际上不止如此:任何人几辈子用到的所有字符串都可以用它来唯一标识。对一 个文件而言,其整体内容的哈希值可以被看作这个文件的唯一标识ID数。

一个重要的发现是,一个SHA1哈希值本身也是一个二进制字符串,因此我们可以为包含 其他哈希值的字符串生成哈希值。

大略地讲,所有Git处理的文件通过他们的唯一ID来引用,而不是通过他们的文件名。所 有数据保存在".git/objects"子目录里,那里你找不到任何标准的文件名。文件内容都是我 们叫做'blobs' 的二进制字符串,这些二进制字符串跟他们的文件名也是剥离的。

而文件名会被记录在别的地方。他们被存储在'树'对象里,这里记录着文件名和他们内容 的ID值对应关系列表。既然树本身是一个二进制字符串,它也有一个唯一ID,这也是它 是如何被存储在".git/objects"子目录里的办法。树可以出现在其他树的列表里,因此一个 目录树和其所有文件可以被表达为树和blob。

最终,一个'提交'包含一条消息:一些树ID和他们之间如何关联的信息。一个提交也是一 个二进制字符串,因为它也有一个唯一ID。

你可以自己看看: 在.git/objects目录里随便找一个哈希值, 然后键入:

#### \$ git cat-file -p SHA1\_HASH

现假设某人试图重写历史记录,并准备更改一个古老版本里一个文件的内容。那么这个文 件的ID将被更改,因为这个文件变成了另一个二进制字符串。这会影响每一个引用这个 文件的的树对象,并导致所有与该树相关的已提交对象都需要被更改。因为有多个文件中 包含着错误的ID,当人们完成提交操作时,就会发现这个遭到破坏的资源库。

我已经忽略了诸如文件权限和签名之类的细节。但简单地讲,只要20字节的长度就能代 表最后的提交是安全的,破坏Git资源库是不可能的。

#### <span id="page-37-0"></span>**7.3.** 智能

Git是如何知道你重命名了一个文件,即使你从来没有明确提及这个事实?当然,你或许 是运行了**git mv**,但这个命令和**git add**紧接**git rm**是完全一致的。

Git启发式地找出相连版本之间的重命名和拷贝。实际上,它能检测文件之间代码块的移 动或拷贝!虽然它不能包揽所有的情况,但它已经做的很好了,并且这个功能也总在改进 改进。如果它在你那儿不工作的话,可以尝试打开开销更高的拷贝检测选项,并考虑升 级。

#### <span id="page-37-1"></span>**7.4.** 索引

为每个跟踪的文件,Git在一个名为**index**的文件里记录其诸如大小,创建时间和最后修 改时间的信息。Git比较其当前与在index里的统计资料,以确定文件是否更改。如果一 致,那Git就避免重新读取该文件。

因为调用统计资料比读文件内容的开销小很多,如果你仅仅编辑了少数几个文件,Git几 乎不需要什么时间就能更新他们的状态。

## <span id="page-38-0"></span>**7.5.** 裸资源库

你或许想知道那些在线Git资源库用的是什么格式。他们除了具有类似proj.git的名字以 外,和你的.git目录一样,是无格式的。另一个不同点是他们没有关联任何工作目录。

大多数Git命令默认Git的索引是存放在.git目录,但在这些裸资源库上并不是这样,所以 会导致命令执行失败。为了解决这个问题,可以设置环境变量**GIT\_DIR**来指定裸资源库 所在路径,或者在裸资源库的目录里运行Git时加上**--bare**选项。

## <span id="page-38-1"></span>**7.6. Git**起源

Linux内核邮件列表上的一则帖子(http://lkml.org/lkml/2005/4/6/121)描述了形成Git 的一系列事件。对Git史学家而言,整个的讨论是一个令人着迷的历史探索过程。

# <span id="page-39-0"></span>**8. Git**的缺点

我避开了对一些Git现存问题的讨论。有些可以通过脚本或回调方法轻易地解决,有些需 要重组或重定义项目,还有少数无解问题,只能暂时等待。更好的办法是,投入进来,一 起解决这些问题。

我对版本控制系统已经有了一些想法,并基于Git写了一个实验性系统(http://www-csstudents.stanford.edu/~blynn/gg/),并解决了一部分问题。

# <span id="page-39-1"></span>**8.1.** 微软**Windows**

Git在微软Windows上可能有些繁琐:

- Cygwin (http://cygwin.com), 一个Windows下的类Linux的环境, 里面有一个 Windows移植Git (http://cygwin.com/package/git/)。
- Git on MSys (http://code.google.com/p/msysgit/) 是另一个,要求最小运行时 支持,不过一些命令不能马上工作。

# <span id="page-39-2"></span>**8.2.** 无关的文件

如果你的项目非常大,包含很多无关的文件,而且正在不断改变,Git可能比其他系统更 不管用,因为独立的文件是不被跟踪的。Git跟踪整个项目的变更,这通常才是有益的。

一个方案是将你的项目拆成小块,每个都由相关文件组成。如果你仍然希望在同一个资源 库里保存所有内容的话,可以使用**git submodule**。

# <span id="page-39-3"></span>**8.3.** 谁在编辑什么?

一些版本控制系统在编辑前强迫你显示地用某个方法标记一个文件。尽管这种要求很繁 琐,特别是这个动作需要和中心服务器通讯时。它还是有以下两个好处的:

- 1. 比较速度快,因为只有被标记的文件需要检查。
- 2. 通过查询在中心服务器上谁把某个文件标记为编辑状态,人员可以获知还有谁正 在编辑这个文件。

使用适当的脚本,你也可以使用Git达到同样的效果。这要求程序员协同工作,当他编辑 一个文件的时候还要运行特定的脚本。

# <span id="page-39-4"></span>**8.4.** 文件历史

因为Git记录的是项目范围的变更,重造单一文件的变更历史比其他跟踪单一文件的版本 控制系统要稍微麻烦些。

好在麻烦还不大,也是值得的,因为Git其他的操作难以置信地高效。例如,**git checkout**比**cp -a**都快,而且项目范围的delta压缩也比基于文件delta集合的做法好多 了。

#### <span id="page-40-0"></span>**8.5.** 初始克隆

当一个项目有相当长度的历史后,与在其他版本系统里的检出代码相比,创建一个克隆的 开销会大的多。

从长时间使用看,初始的代价还是值得付出的,因为大多将来的操作将由此变得很快,并 可以离线完成。然而,在一些情况下,使用--depth创建一个浅克隆比较划算些。这种克 隆初始化的更快,但生成的克隆仅具有较少的功能。

#### <span id="page-40-1"></span>**8.6.** 不稳定的项目

Git是变更的大小决定写入的速度快慢。一般人做了小的改动就会提交新版本。这里一行 臭虫修改,那里一个新功能,修改掉的注释等等。但如果你的文件在相邻版本之间存在极 大的差异,那每次提交时,你的历史记录会以整个项目的大小增长。

任何版本控制系统对此都束手无策,但标准的Git用户将遭受更多,因为一般来说,历史 记录也会被克隆。

应该检查一下变更巨大的原因。或许文件格式需要改变一下。小修改应该仅仅导致几个文 件的细小改动。

又或许,数据库或备份/打包方案才是正选,而不是版本控制系统。例如,版本控制就不 适宜用来管理网络摄像头周期性拍下的照片。

如果这些文件实在需要特续更改,实在需要版本控制,一个可能的办法是以中心的方式使 用Git。可以创建浅克隆,这样检出的较少,也没有项目的历史记录。当然,很多Git工具 就不能用了,并且修复必须以补丁的形式提交。这也许还不错,因为似乎没人需要大幅度 变化的不稳定文件历史。

另一个例子是基于固件的项目,使用巨大的二进制文件形式。用户对固件文件的变化历史 没有兴趣,更新的压缩比很低,因此固件修订将使资源库无谓的变大。

这种情况,源码应该保存在一个Git资源库里,二进制文件应该单独保存。为了简化问 题,应该发布一个脚本,使用Git克隆源码,对固件只做同步或Git浅克隆。

### <span id="page-41-0"></span>**8.7.** 全局计数器

一些中心版本控制系统维护一个正整数,当一个新提交被接受的时候这个整数就增长。 Git则是涌过哈希值来记录所有变更,这在大多数情况下都工作的不错。

但一些人喜欢使用整数的方法。幸运的是,很容易就可以写个脚本,这样每次更新,中心 Git资源库就增大这个整数,或使用tag的方式,把最新提交的哈希值与这个整数关联起 来。

每个克隆都可以维护这么个计数器,但这或许没什么用,因为只有中心资源库以及它的计 数器对每个人才有意义。

#### <span id="page-41-1"></span>**8.8.** 空子目录

空子目录不可追踪。可以通过创建一个空文件以绕过这个问题。

Git的当前实现,而不是它的设计,是造成这个缺陷的原因。如果运气好,一旦Git得到更 多关注,更多用户要求这个功能,这个功能就会被实现。

### <span id="page-41-2"></span>**8.9.** 初始提交

传统的计算机系统从0计数,而不是1。不幸的是,关于提交,Git并不遵从这一约定。很 多命令在初始提交之前都不友好。另外,一些极少数的情况必须作特别地处理。例如重订 一个使用不同初始提交的分支。

Git将从定义零提交中受益:一旦一个资源库被创建起来,HEAD将被设为包含20个零字 节的字符串。这个特别的提交代表一棵空的树,没有父节点,早于所有Git资源库。

然后运行git log,比如,通知用户至今还没有提交过变更,而不是报告致命错误并退出。 这与其他工具类似。

每个初始提交都隐式地成为这个零提交的后代。例如,重新修订一个不相关的分支将使得 整个分支被加入到零提交里。这样,除了初始提交命令之外的所有命令都会被应用,这会 导致一个合并冲突。一个绕过的办法是在初始提交上紧跟着git commit -c,再使用git checkout,之后继续重新修订剩下的。

不幸的是还有更糟糕的情况。如果把几个具有不同初始提交的分支合并到一起,之后的重 新修订不可避免的需要人员的介入。